#### Domain Name System (DNS)

## Session 2: Resolver Operation and debugging

#### Joe Abley AfNOG Workshop, AIS 2017, Nairobi

#### DNS Resolver Operation

## How Resolvers Work (1)

. If we've dealt with this query before recently, answer is already in the cache - easy!

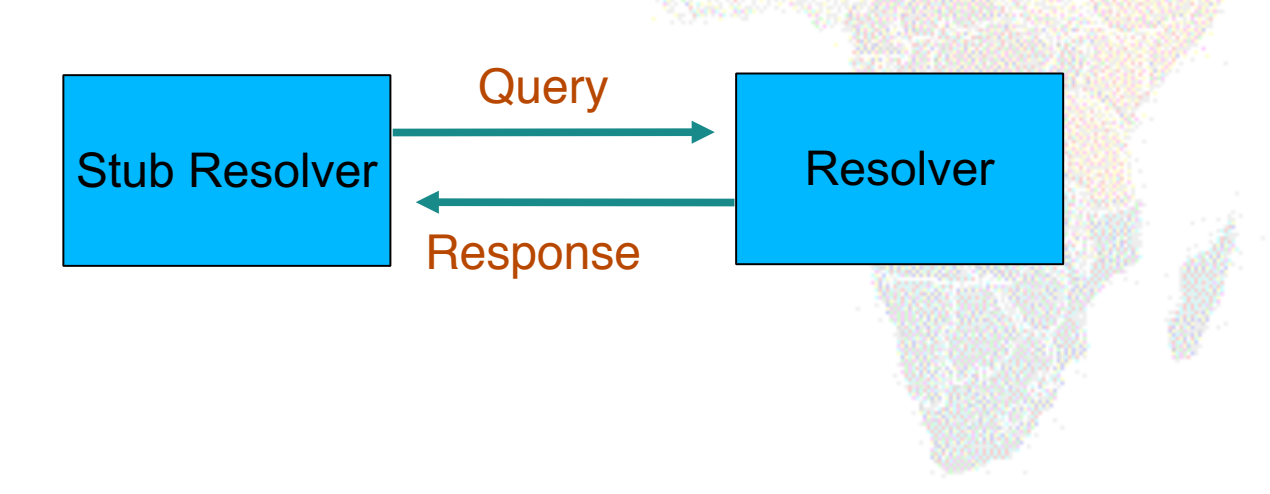

## What if the answer is not in the cache?

- . DNS is a distributed database: parts of the tree (called "zones") are held in different servers
- . They are called "authoritative" for their particular part of the tree
- . It is the job of a caching nameserver to locate the right authoritative nameserver and get back the result
- ! It may have to ask other nameservers first to locate the one it needs

## How caching NS works (2)

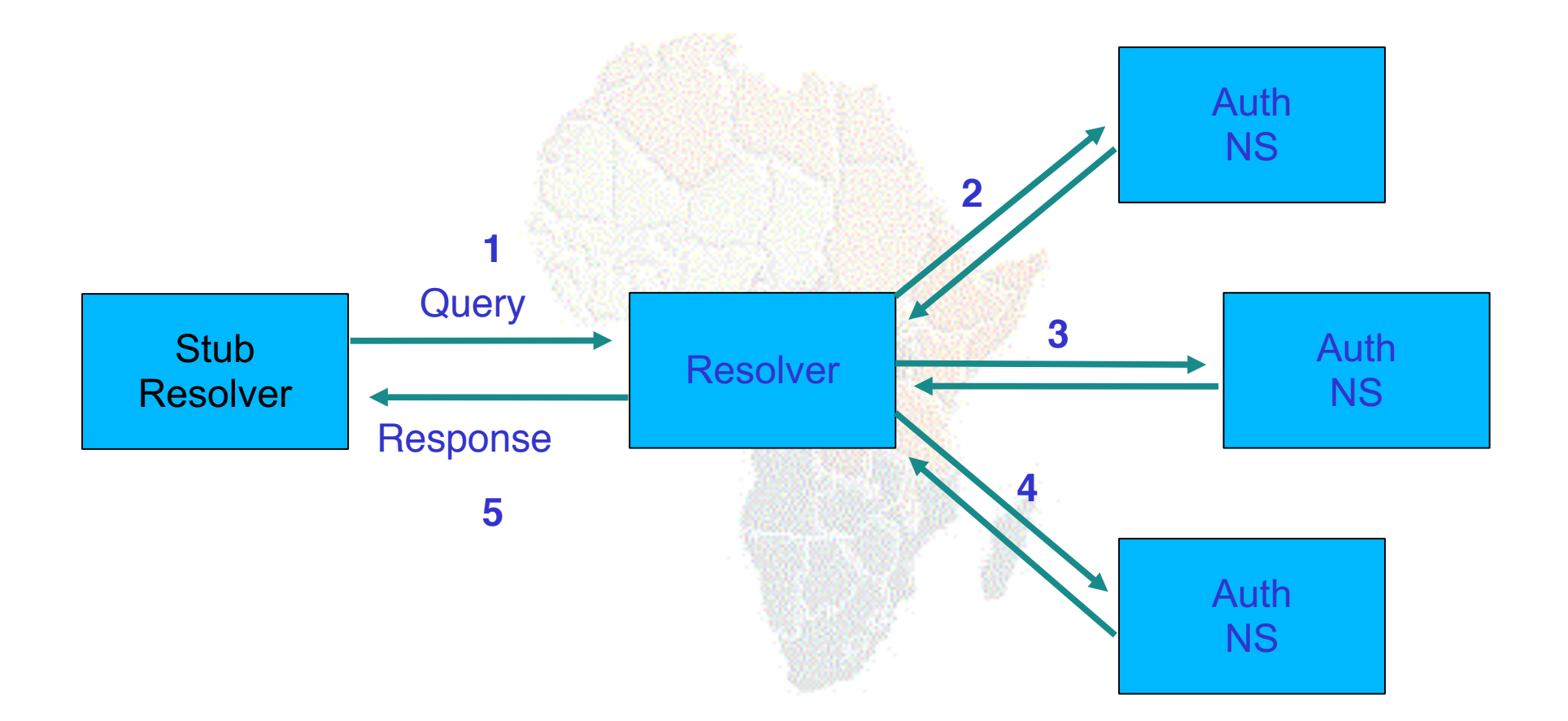

#### How does it know which authoritative nameserver to ask?

- . It follows the hierarchical tree structure
- . e.g. to query "www.tiscali.co.uk"

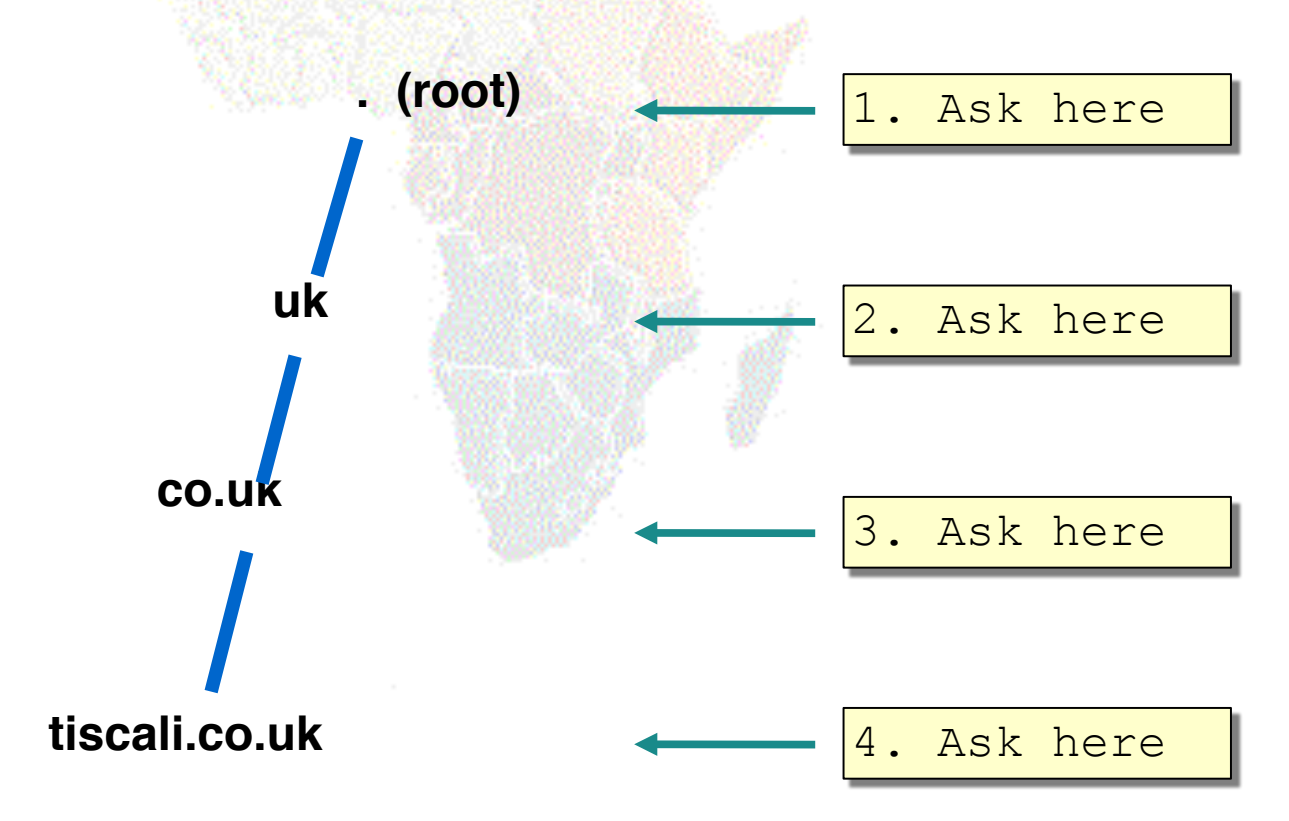

#### Intermediate nameservers return "NS" resource records

- . "I don't have the answer, but try these other nameservers instead"
- . Called a REFERRAL
- . Moves you down the tree by one or more levels

## Eventually this process will either:

- . Find an authoritative nameserver which knows the answer (positive or negative)
- ! Not find any working nameserver: *SERVFAIL*
- . End up at a faulty nameserver either cannot answer and no further delegation, or wrong answer!
	- . Note: the resolver may happen also to be an authoritative nameserver for a particular query. In that case it will answer immediately without asking anywhere else. We will see later why it's a better idea to have separate machines for caching and authoritative nameservers

#### How does this process start?

. Every caching nameserver is seeded with a list of root servers

/etc/unbound/unbound.conf.d/root-hints.conf

server:

root-hints: /var/lib/unbound/named.root

/var/lib/unbound/named.root

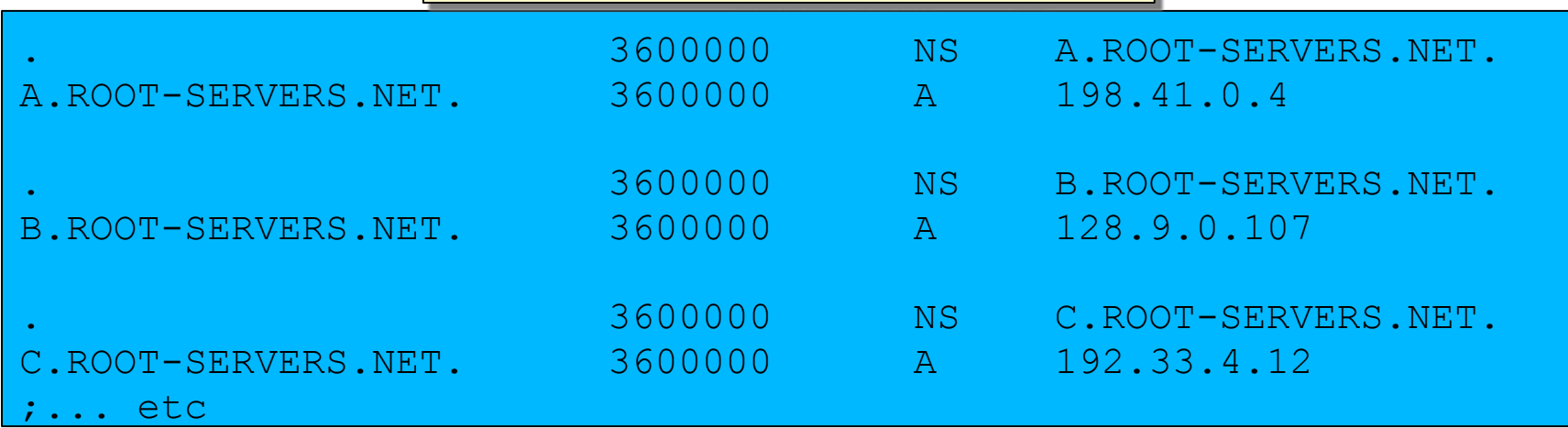

## Where did named root come from?

- . ftp://ftp.internic.net/domain/named.cache
- . Worth checking every 6 months or so for updates

#### Demonstration

- ! **dig +trace www.tiscali.co.uk.**
- . Instead of sending the query to the cache, "dig +trace" traverses the tree from the root and displays the responses it gets
	- dig +trace is a bind 9 feature
	- useful as a demo but not for debugging

#### Distributed systems have many points of failure!

- . So each zone has two or more authoritative nameservers for resilience
- . They are all equivalent and can be tried in any order
- . Trying stops as soon as one gives an answer
- . Also helps share the load
- . The root servers are very busy
	- There are currently 13 of them
	- Individual root servers are distributed all over the place using anycast

#### Caching reduces the load on auth nameservers

- . Especially important at the higher levels: root servers, GTLD servers (.com, .net ...) and ccTLDs
- . All intermediate information is cached as well as the final answer - so NS records from REFERRALS are cached too

#### Example 1: www.tiscali.co.uk (on an empty cache)

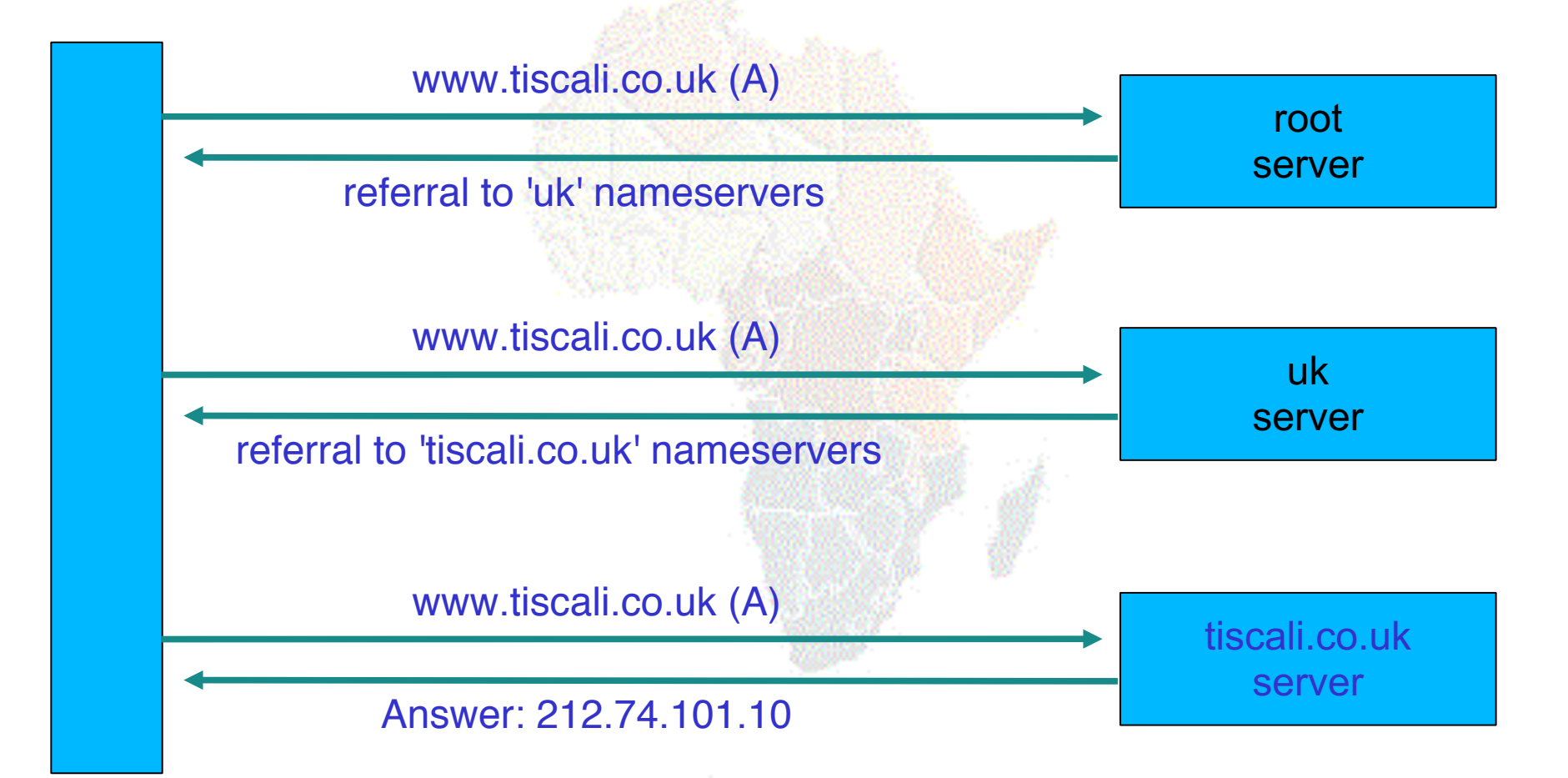

#### Example 2: smtp.tiscali.co.uk (after previous example)

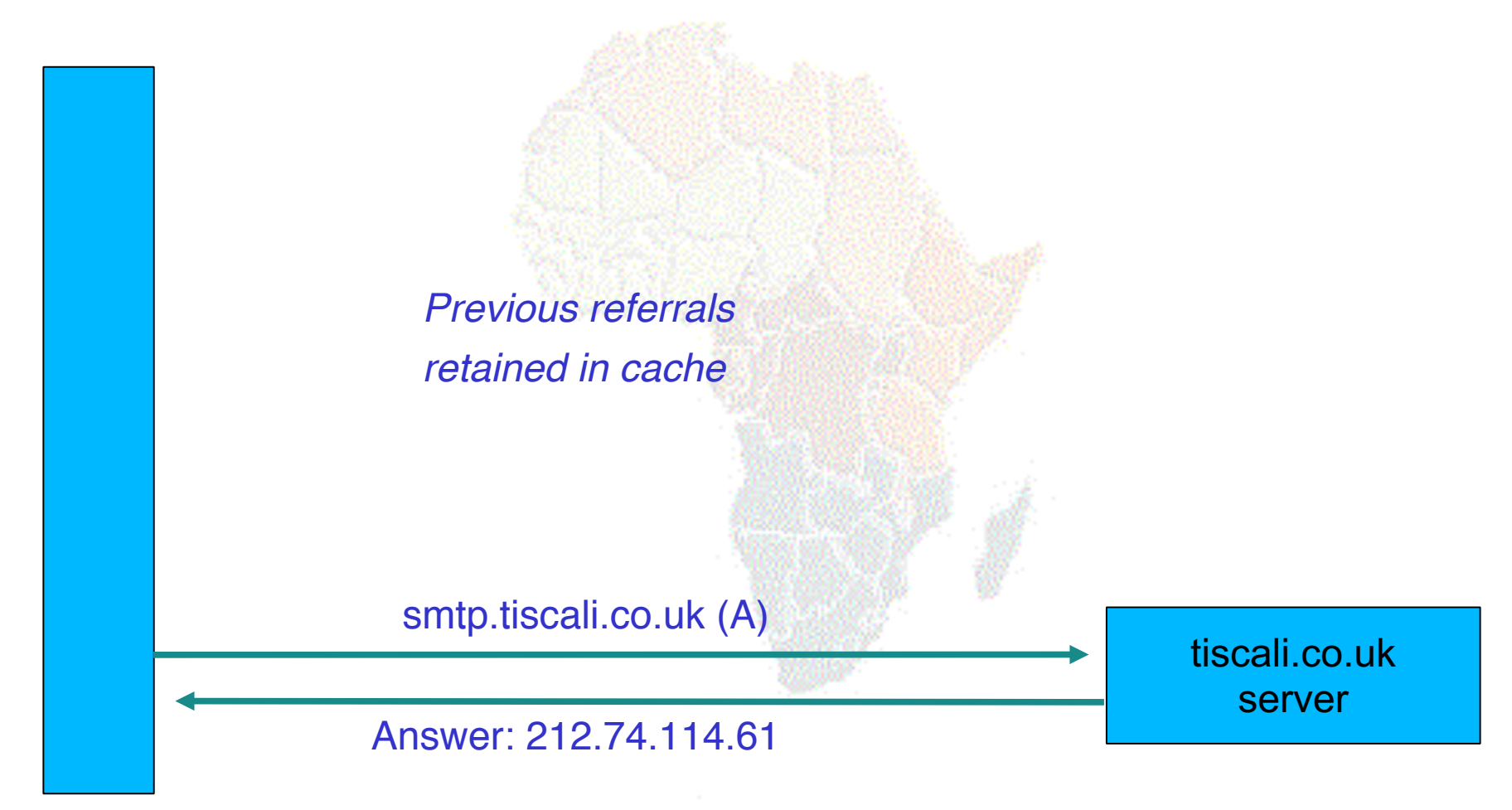

#### Caches can be a problem if data becomes stale

- . If caches hold data for too long, they may give out the wrong answers if the authoritative data changes
- . If caches hold data for too little time, it means increased work for the authoritative servers

#### The owner of an auth server controls how their data is cached

- . Each resource record has a "Time To Live" (TTL) which says how long it can be kept in cache
- . The SOA record says how long a negative answer can be cached (i.e. the non-existence of a resource record)
- . Note: the cache owner has no control but they wouldn't want it anyway

## A compromise policy

- . Set a fairly long TTL 1 or 2 days
- . When you know you are about to make a change, reduce the TTL down to 10 minutes
- . Wait 1 or 2 days BEFORE making the change
- . After the change, put the TTL back up again

#### Any questions?

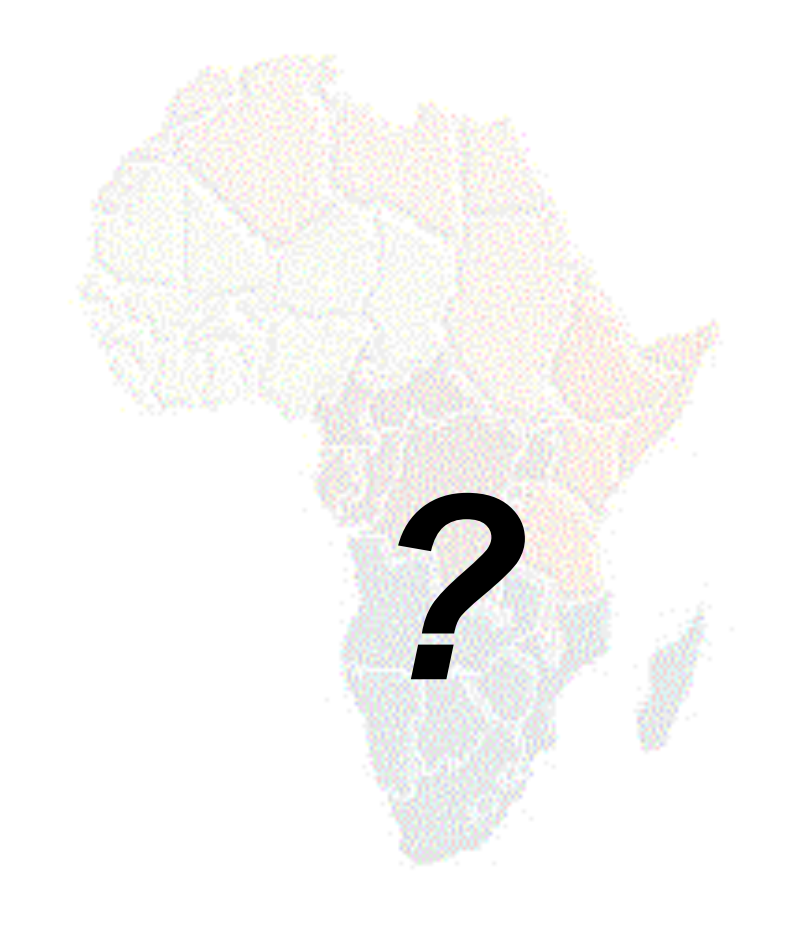

## DNS Debugging

## What sort of problems might occur when resolving names in DNS?

- . Remember that following referrals is in general a multi-step process
- . Remember the caching

### (1) One authoritative server is down or unreachable

- . Not a problem: timeout and try the next authoritative server
	- Remember that there are multiple authoritative servers for a zone, so the referral returns multiple NS records

### (2) \*ALL\* authoritative servers are down or unreachable!

- . This is bad; query cannot complete
- . Make sure all nameservers not on the same subnet (switch/router failure)
- . Make sure all nameservers not in the same building (power failure)
- ! Make sure all nameservers not even on the same Internet backbone (failure of upstream link)
- ! For more detail read RFC 2182

## (3) Referral to a nameserver which is not authoritative for this zone

- . Bad error. Called "Lame Delegation"
- . Query cannot proceed server can give neither the right answer nor the right delegation
- . Typical error: NS record for a zone points to a caching nameserver which has not been set up as authoritative for that zone
- . Or: syntax error in zone file means that nameserver software ignores it

#### (4) Inconsistencies between authoritative servers

- . If auth servers don't have the same information then you will get different information depending on which one you picked (random)
- . Because of caching, these problems can be very hard to debug. Problem is intermittent.

# (5) Inconsistencies in delegations

- . NS records in the delegation do not match NS records in the zone file (we will write zone files later)
- . Problem: if the two sets aren't the same, then which is right?
	- Leads to unpredictable behaviour
	- Caches could use one set or the other, or the union of both

#### (6) Mixing caching and authoritative nameservers

- . Consider when caching nameserver contains an old zone file, but customer has transferred their DNS somewhere else
- . Caching nameserver responds immediately with the old information, even though NS records point at a different ISP's authoritative nameservers which hold the right information!
- . This is a very strong reason for having separate machines for authoritative and caching NS
	- . Another reason is that an authoritative-only NS has a fixed memory usage

#### (7) Inappropriate choice of parameters

. e.g. TTL set either far too short or far too long

#### These problems are not the fault of the resolver!

- . They all originate from bad configuration of the AUTHORITATIVE name servers
- . Many of these mistakes are easy to make but difficult to debug, especially because of caching
- . Running a resolver is easy; running authoritative nameservice properly requires great attention to detail
- . But nothing makes the helpdesk phone ring quite like a broken resolver

## How to debug these problems?

- . We must bypass caching
- ! We must try *\*all\** N servers for a zone (a caching nameserver stops after one)
- . We must bypass recursion to test all the intermediate referrals
- . "dig +norec" is your friend

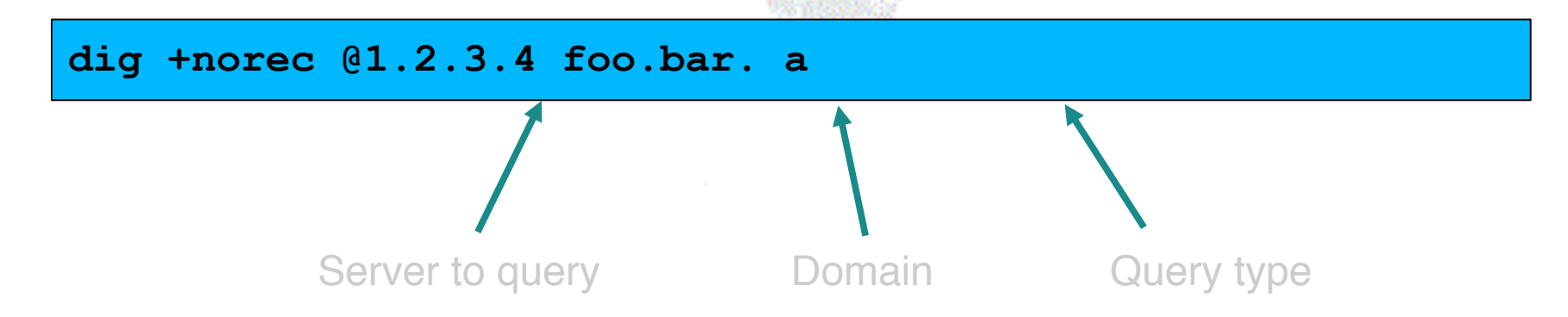

## How to interpret responses (1)

- ! Look for "status: NOERROR"
- ! "flags ... **aa**" means this is an authoritative answer (i.e. not cached)
- . "ANSWER SECTION" gives the answer
- . If you get back just NS records: it's a referral

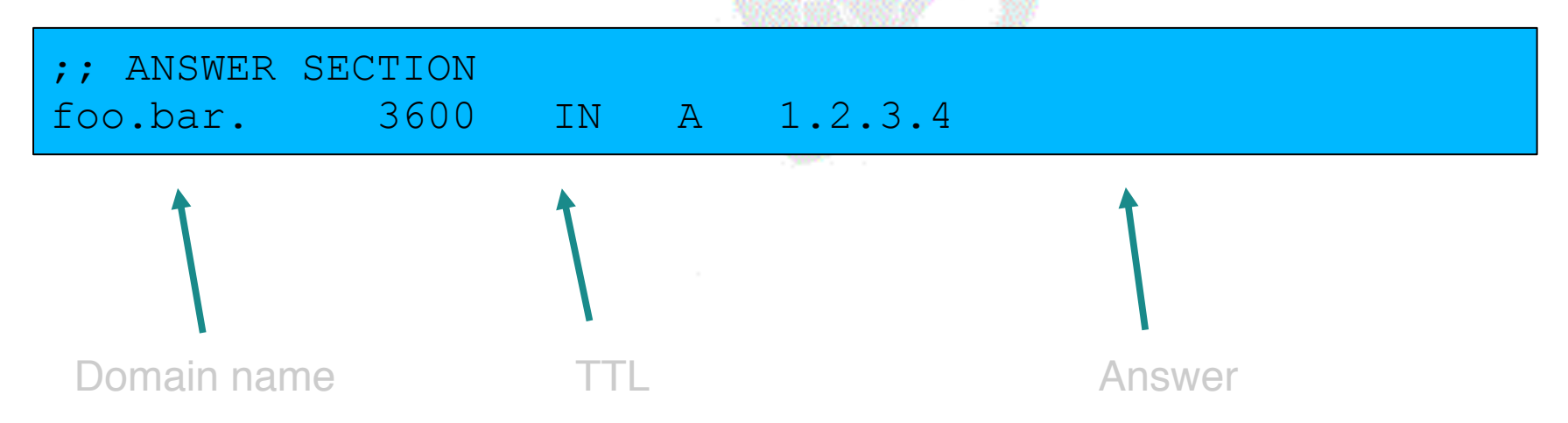

# How to interpret responses (2)

- ! *"status: NXDOMAIN"*
	- OK, negative (the name does not exist). You should get back an SOA
- ! *"status: NOERROR" w*ith an empty answer section
	- OK, negative (name exists but no RRs of the type requested). Should get back an SOA
- . Other status may indicate an error
- ! Look also for *Connection Refused* (DNS server is not running or doesn't accept queries from your IP address) or *Timeout* (no answer)

## How to debug a domain using "dig +norec" (1)

1. Start at any root server: [a-m].root-

servers.net. **dig +norec @a.root-servers.net. www.tiscali.co.uk. a**

*Remember the trailing dots!*

- 1. For a referral, note the NS records returned
- 2. Repeat the query for *\*all\** NS records
- 3. Go back to step 2, until you have got the final answers to the query

## How to debug a domain using "dig +norec" (2)

- 1. Check all the results from a group of authoritative nameservers are consistent with each other
- 2. Check all the final answers have "flags: aa"
- 3. Note that the NS records point to names, not IP addresses. So now check every NS record seen maps to the correct IP address using the same process!!

## How to debug a domain using "dig +norec" (3)

- . Tedious, requires patience and accuracy, but it pays off
- . Learn this first before playing with more automated tools
	- Such as:
		- . http://www.squish.net/dnscheck/
		- . http://www.zonecheck.fr/
	- These tools all have limitations, none is perfect

#### Practical

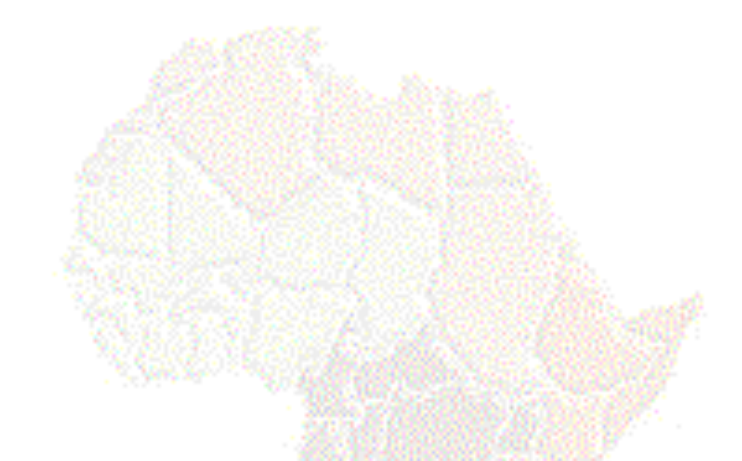

#### *Worked examples*

# Building your own resolver

. We will be using unbound, software written by NLNet Labs, www.nlnetlabs.nl

– There are other options, e.g. BIND9

- . Unbound is a dedicated resolver, and runs on most server operating systems
	- Debian: apt-get install unbound
- . Question: what sort of hardware would you choose when building a resolver?

# Improving the configuration

- . Limit client access to your own IP addresses only
	- No reason for other people on the Internet to be using your cache resources
- . Make cache authoritative for queries which should not go to the Internet
	- localhost  $\rightarrow$  A 127.0.0.1
	- $-1.0.0.127$ .in-addr.arpa  $\rightarrow$  PTR localhost
	- RFC 1918 addresses (10/8, 172.16/12, 192.168/16)
	- Gives quicker response and saves sending unnecessary queries to the Internet

#### Access control

/etc/unbound/unbound.conf.d/clients.conf

server:

access-control: 197.4.137.0/24 allow access-control: 2001:43f8:220:219::/64 allow

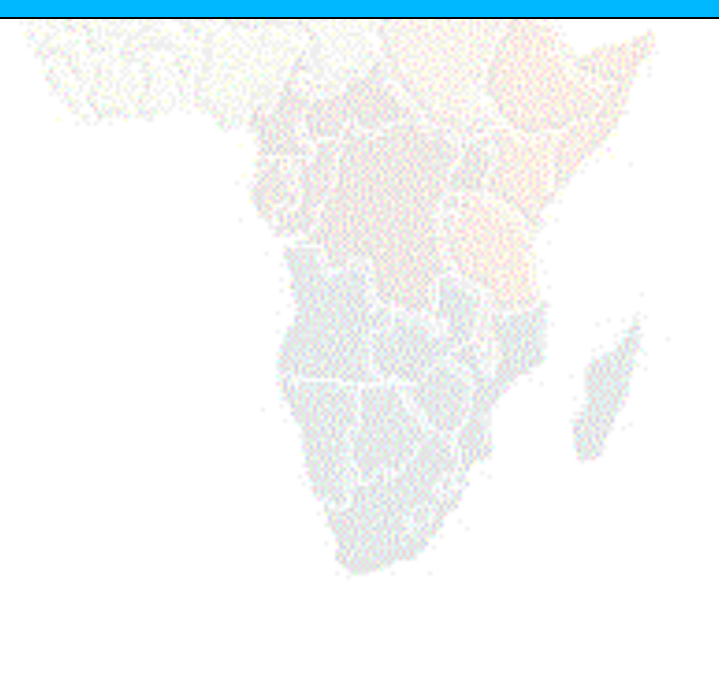

## Managing a resolver

- . # service unbound start
- . # unbound-control status
- . # unbound-control reload
	- After config changes; causes less disruption than restarting the daemon
- . # unbound-control dump cache
	- dumps current cache contents to standard out (redirect to a file if you want the output in a file)
- . # unbound-control flush .
	- Destroys the cache contents from the root all the way down; don't do on a live system!

## Absolutely critical!

. tail /var/log/syslog

– after any nameserver changes and reload/restart

- . A syntax error may result in a nameserver which is running, but not in the way you wanted
- . check your log files

## Practical

- . Build a resolver
- . Examine its operation